# **退職時に必要なお手続き**

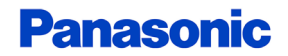

# **退職時に必要なお手続き**

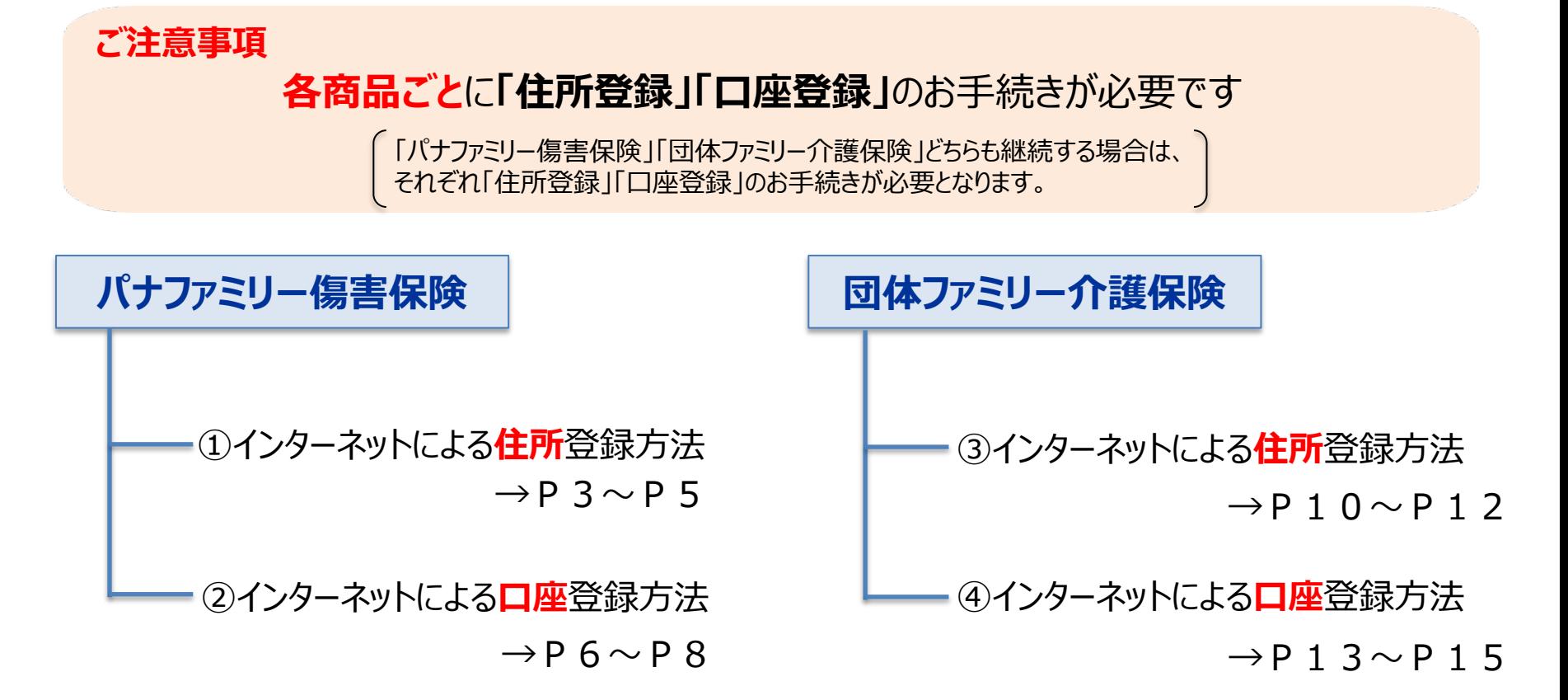

# **パナファミリー傷害保険**

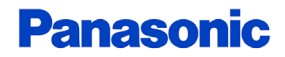

# **<パナファミリー傷害保険>インターネットによる住所登録方法①**

#### ◆お手続き画面について

STEP<sub>1</sub>

専用ページへアクセス後に該当項目をご入力ください。

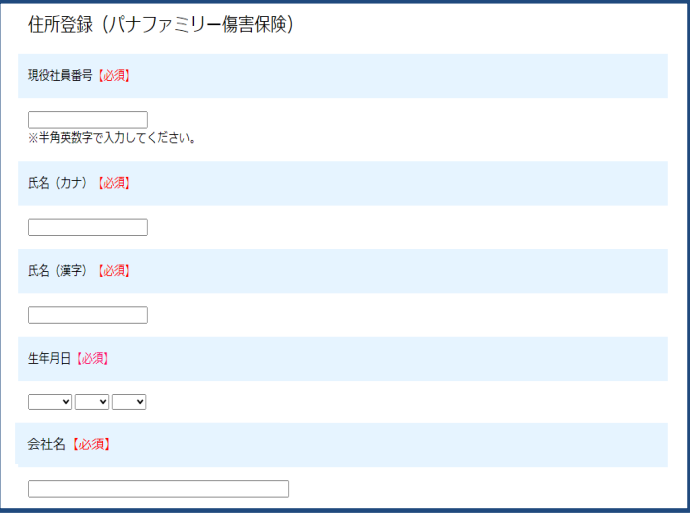

住所登録画面へ[はこちらをクリック](https://tasukekun.jp/form/pub/pisj/integrate_panafamily)

QRコードの場合はこちら <登録画面>

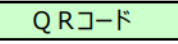

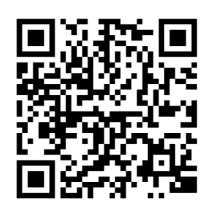

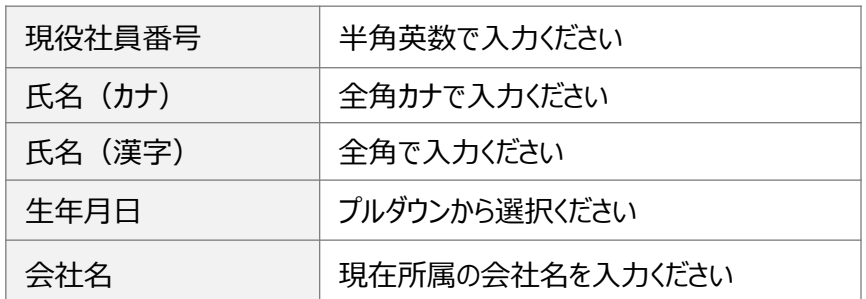

→次頁

# **<パナファミリー傷害保険>インターネットによる住所登録方法①**

### ◆お手続き画面について

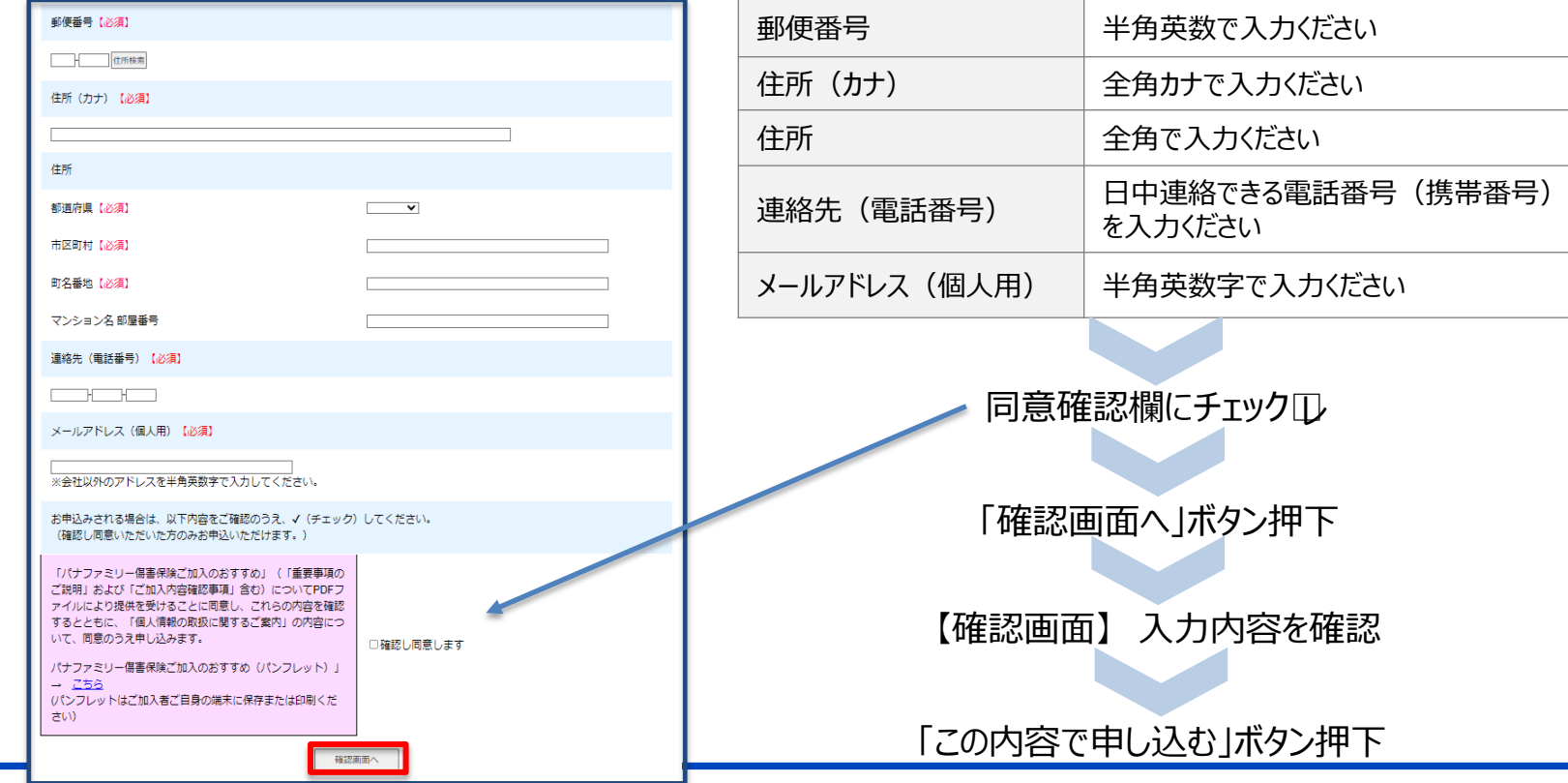

# **<パナファミリー傷害保険>インターネットによる住所登録方法②**

#### ◆お手続き画面について

STEP<sub>2</sub> STEP 1980 下記画面が表示されましたら登録完了です (※受付番号は異なります)

#### 住所登録(パナファミリー傷害保険)

受付番号: 859-5

この度は住所登録のお申込みをいただき誠にありがとうございました。 住所登録の手続きが完了いたしました。

Web口振にて保険料引落口座のご登録がまだお済みでない場合は、至急ご登録くださいますようお願いいたします。(ご登録がな い場合、保険契約の継続は出来ませんのでご注意願います。)

■保険料引落口座ご登録用URL:

初回保険料口座振替につきましては、退職月(最終控除月)の翌々月27日 (金融機関休業日の場合は翌営業日) となります。毎年5 月~6月初旬に、一斉墓集のご案内を今回ご登録いただきました住所へ送付させていただきます。

パナソニック保険サービス株式会社 職域企画部 制度保険推進課

Eメール: pisj\_hoken@ml.jp.panasonic.com 営業時間:平日 9時~17時30分 (十・日・祝日・長期休暇等、当社休業日は除く)

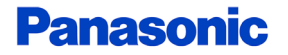

# **<パナファミリー傷害保険>インターネットによる口座登録方法①**

保険料払込にご利用される口座情報を、インターネット上でご登録いただけます。 お客様ご自身のスマートフォン・PC等で、金融機関のウェブサイトと連動する口座登録専用サイトにアクセスしてください。

◆ご登録される口座の金融機関について

農協や漁協ほか一部金融機関はインターネットでの口座登録に対応しておりません。 口座振替依頼書(紙)での登録も可能ですので、お問い合せ窓口までご連絡ください。 また、金融機関によってお手続き時にご入力いただく項目(暗証番号・口座残高等)が異なります。 金融機関のウェブサイトのご利用条件等については、金融機関が定める規約等に従うものとします。

### ◆口座登録サイトへのアクセス

口座登録サイト画面へは[こちらをクリック](https://merchant.billingsystem.co.jp/msad-qr-relay/msi/7ffp3?A=&B=E016221408&C=&D=ASD61305J&E=B69&F=&H=&I=&J=1&K=)

ORコードの場合はこちら ⇒

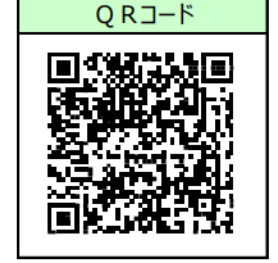

<ご注意> ①QRコード読取が可能なスマートフォン・タブレットで 利用可能です。いずれもインターネット(セキュリティサイト) への接続が可能な機種に限ります。 ②契約者ご本人の口座をご登録ください。

# **<パナファミリー傷害保険>インターネットによる口座登録方法②**

#### ◆お手続き画面について

STEP 1 事用ページへアクセス後に該当項目をご入力ください。

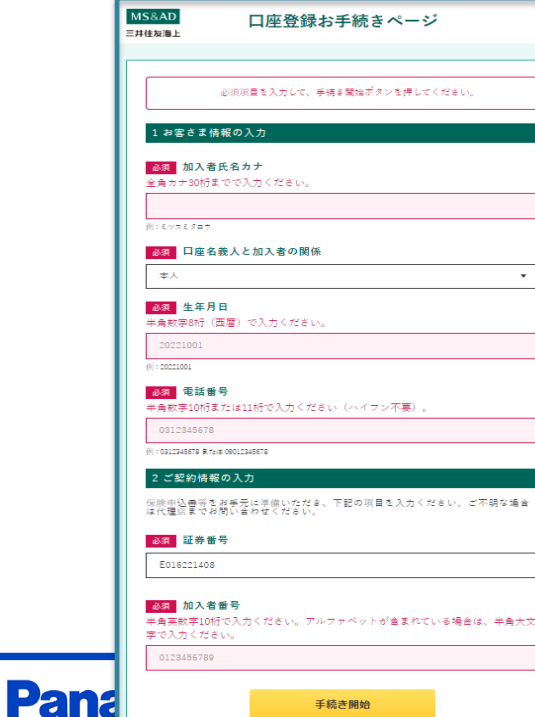

#### <専用ページ画面> インコン インスポート イスカ内容> 必ず加入者様名義の口座をご登録ください

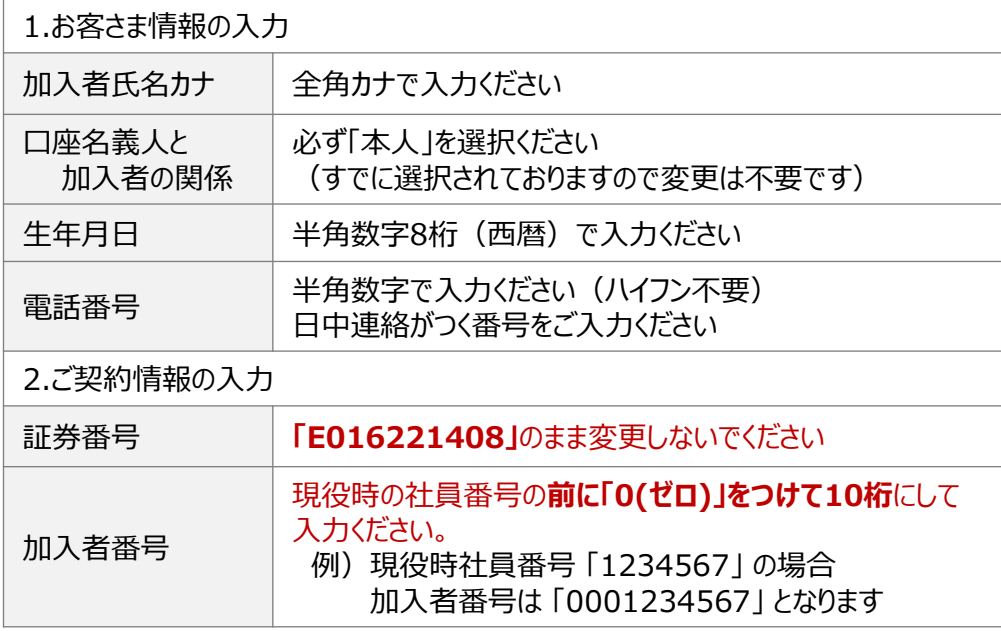

# **<パナファミリー傷害保険>インターネットによる口座登録方法③**

#### ◆お手続き画面について

### STEP2 ご利用する金融機関を選択のうえ 案内に沿って口座情報をご入力ください

<専用ページ画面>

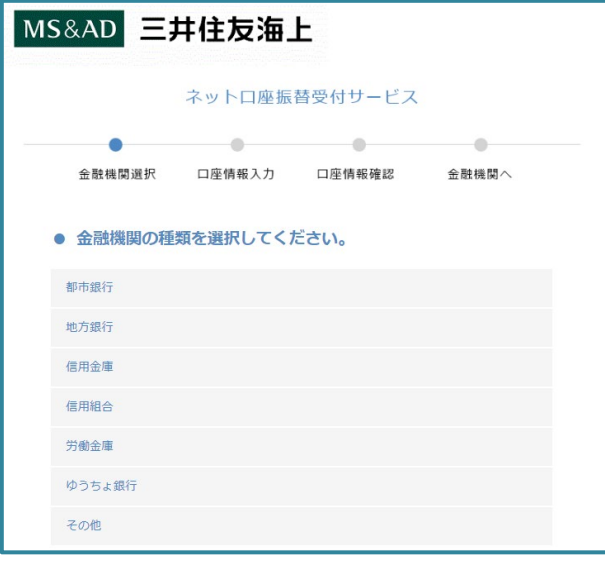

STEP3 金融機関のウェブサイトで案内に沿って お手続き(本人確認等)ください

<金融機関のウェブサイト> ご利用条件や操作方法等は金融機関ごとに異なります。 詳細については、金融機関へお問い合せください。

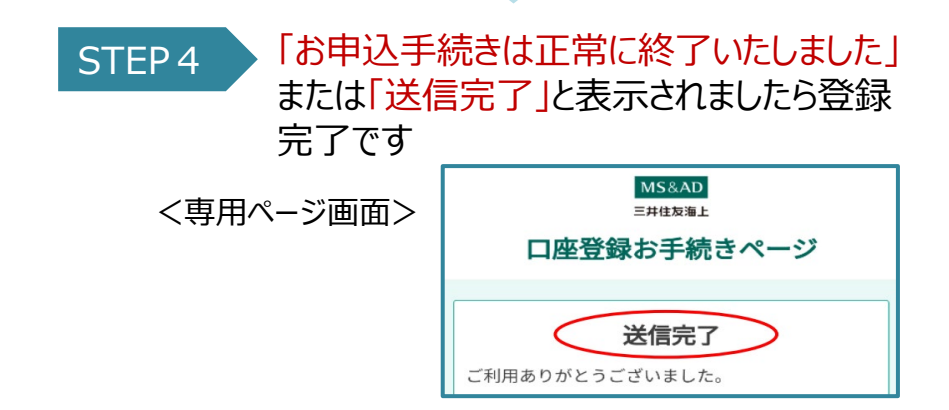

# **団体ファミリー介護保険**

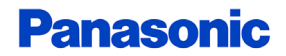

# **<団体ファミリー介護保険>インターネットによる住所登録方法①**

#### ◆お手続き画面について 専用ページへアクセス後に該当項目をご入力ください。 STEP<sub>1</sub> 住所登録画面へ[はこちらをクリック](https://tasukekun.jp/form/pub/pisj/integrate_kaigo)  $ORJ-K$ <登録画面> しょうしょうしょう しょうしょう しゅうしょく しょうしゅん しょうしょう しょくていしょう しょくていしゅう しょうしゅうしょう 住所登録 (団体ファミリー介護保険) 現役社員番号【必須】 ※半角英数字で入力してください。 氏名(カナ)【必須】 現役社員番号 半角英数で入力ください 氏名(漢字) 【必須】 氏名(カナ) | 全角カナで入力ください 氏名(漢字) |全角で入力ください 生年月日【必須】  $\overline{\mathbf{v}}$   $\overline{\mathbf{v}}$   $\overline{\mathbf{v}}$ 牛年月日 → プルダウンから選択ください 会社名【必須】 | 会社名 | 現在所属の会社名を入力ください

→次頁

# **<団体ファミリー介護保険>インターネットによる住所登録方法①**

#### ◆お手続き画面について

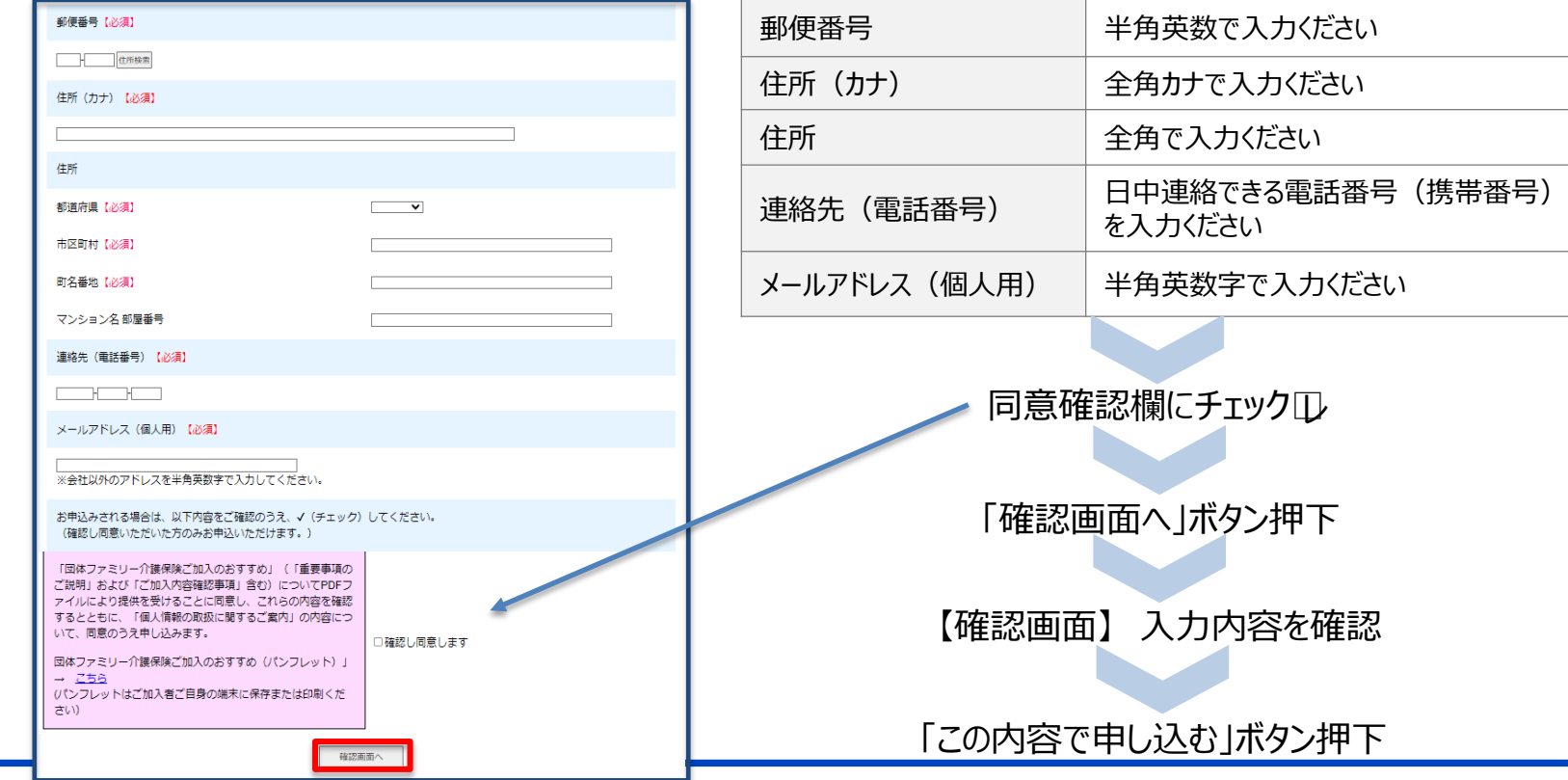

# **<団体ファミリー介護保険>インターネットによる住所登録方法②**

#### ◆お手続き画面について

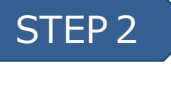

下記画面が表示されましたら登録完了です (※受付番号は異なります)

#### 住所登録(団体介護保険)

受付番号: 890-7

この度は住所登録のお申込みをいただき誠にありがとうございました。 住所登録の手続きが完了いたしました。

Web口振にて保険料引落口座のご登録がまだお済みでない場合は、至急ご登録くださいますようお願いいたします。(ご登録がな い場合、保険契約の継続は出来ませんのでご注意願います。)

■保険料引落口座ご登録用URL:

https://merchant.billingsvstem.co.jp/msad-gr-relav/msi/7ffp3?A=&B=E016219408&C=&D=ASD61305J&E=B69&F=&H=&J=&K=

初回保険料口座振替につきましては、退職月(最終控除月)の翌々月27日(金融機関休業日の場合は翌営業日)となります。

毎年5月~6月初旬に、一斉募集のご案内を今回ご登録いただきました住所へ送付させていただきます。

パナソニック保険サードス株式会社 職域企画部 制度保険推進課

Eメール: pisj\_hoken@ml.jp.panasonic.com 営業時間:平日 9時~17時30分

(土・日・祝日・長期休暇等、当社休業日は除く)

# **<団体ファミリー介護保険>インターネットによる口座登録方法①**

保険料払込にご利用される口座情報を、インターネット上でご登録いただけます。 お客様ご自身のスマートフォン・PC等で金融機関のウェブサイトと連動する口座登録専用サイトにアクセスしてください。

◆ご登録される口座の金融機関について

農協や漁協ほか一部金融機関はインターネットでの口座登録に対応しておりません。 口座振替依頼書(紙)での登録も可能ですので、お問い合せ窓口までご連絡ください。 また、金融機関によってお手続き時にご入力いただく項目(暗証番号・口座残高等)が異なります。 金融機関のウェブサイトのご利用条件等については、金融機関が定める規約等に従うものとします。

◆口座登録サイトへのアクセス

口座登録サイト画面へは[こちらをクリック](https://merchant.billingsystem.co.jp/msad-qr-relay/msi/7ffp3?A=&B=E016219408&C=&D=ASD61305J&E=B69&F=&H=&I=&J=1&K=)

ORコードの場合はこちら ⇒

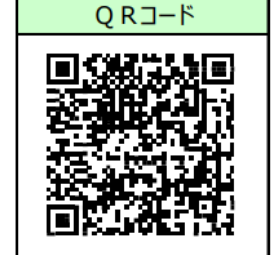

<ご注意> ①QRコード読取が可能なスマートフォン・タブレットで 利用可能です。いずれもインターネット(セキュリティサイト) への接続が可能な機種に限ります。 ②契約者ご本人の口座をご登録ください。

# **<団体ファミリー介護保険>インターネットによる口座登録方法②**

#### ◆お手続き画面について

STEP 1 事用ページへアクセス後に該当項目をご入力ください。

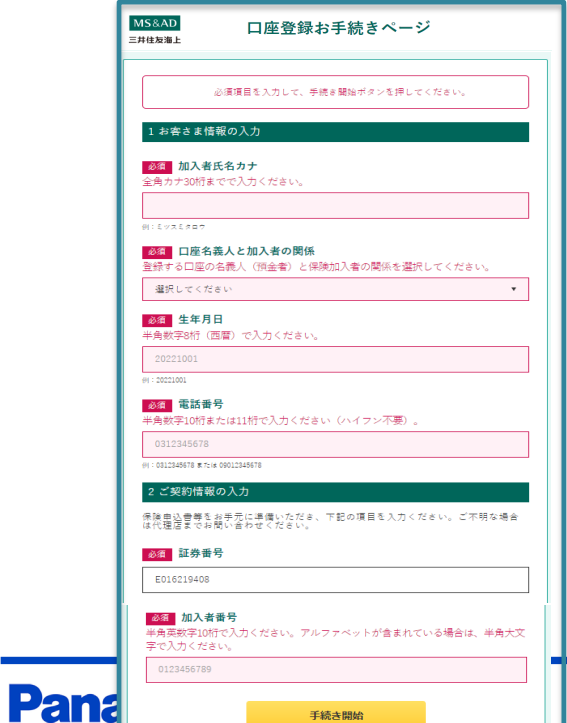

#### <専用ページ画面> インコン インストリング インスカ内容> 必ず加入者様名義の口座をご登録ください

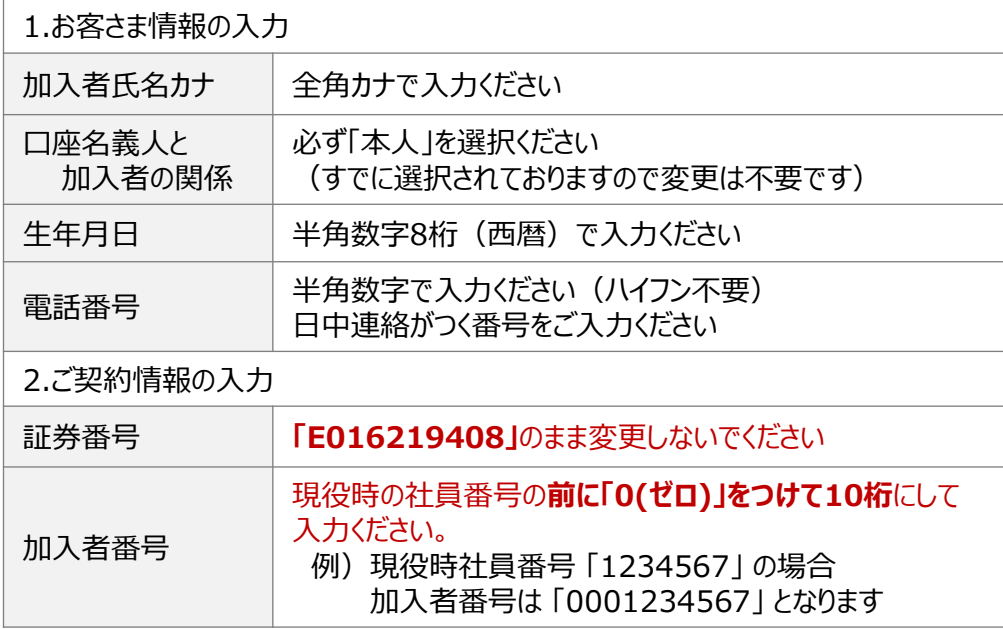

# **<団体ファミリー介護保険>インターネットによる口座登録方法③**

#### ◆お手続き画面について

### STEP2 ご利用する金融機関を選択のうえ 案内に沿って口座情報をご入力ください

<専用ページ画面>

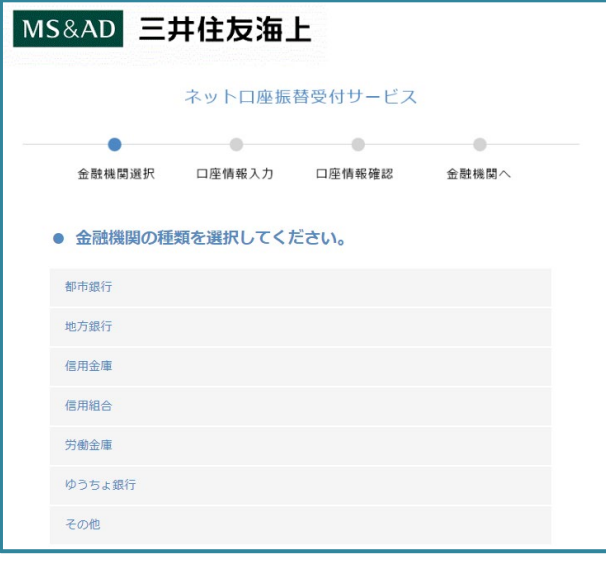

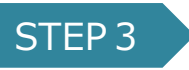

STEP3 金融機関のウェブサイトで案内に沿って お手続き(本人確認等)ください

<金融機関のウェブサイト> ご利用条件や操作方法等は金融機関ごとに異なります。 詳細については、金融機関へお問い合せください。

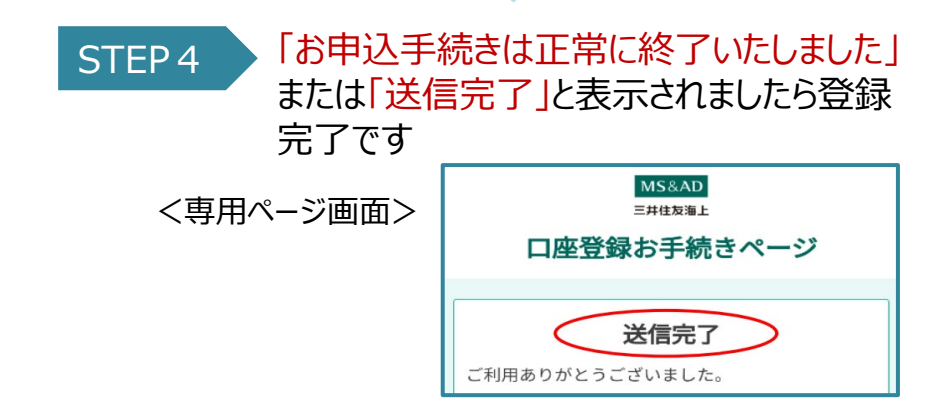